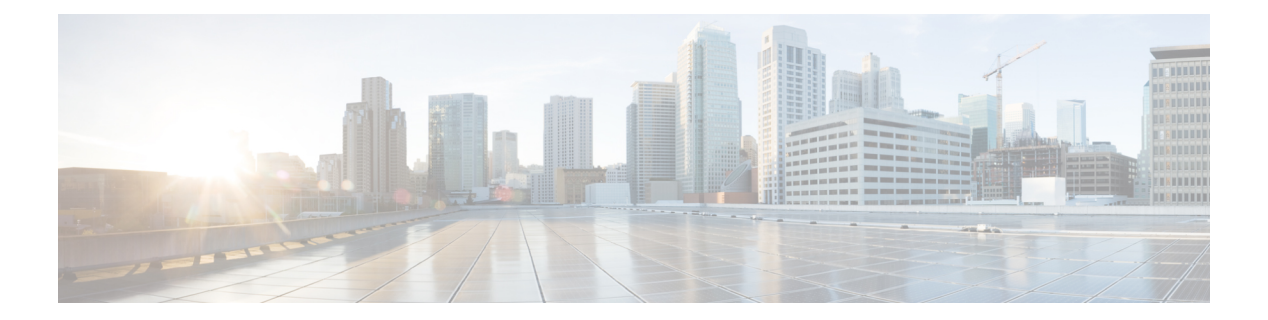

# **FAQ**

- Vue [d'ensemble,](#page-0-0) à la page 1
- [Général,](#page-1-0) à la page 2
- [Disponibilité](#page-3-0) des données de rapports, à la page 4
- [Rapprochement](#page-6-0) des données entre les rapports, à la page 7
- Rapport détaillé d'activité des appels [abandonnés,](#page-9-0) à la page 10
- Rapport [Résumé](#page-10-0) des appels d'agent, à la page 11
- [Rapport](#page-11-0) détaillé d'agent, à la page 12
- Rapport d'activité [Connexion/déconnexion](#page-11-1) de l'agent, à la page 12
- [Résumé](#page-11-2) de l'état de l'agent par agent, à la page 12
- [Résumé](#page-12-0) d'agent, à la page 13
- Rapport d'analyse des [performances](#page-12-1) de l'application, à la page 13
- Rapport des variables [personnalisées](#page-13-0) des appels, à la page 14
- Rapport d'activité des files d'attente de service de contact avec [compétences](#page-13-1) communes, à la page 14
- Rapport [d'activité](#page-14-0) File d'attente du service de contact, à la page 15
- Rapport d'activité des files d'attente de service de contact (par file [d'attente\)](#page-15-0) , à la page 16
- [Rapport](#page-17-0) détaillé CCDR appel par appel, à la page 18
- Rapport horaire [d'utilisation](#page-18-0) de licences, à la page 19
- Rapport [d'analyse](#page-18-1) du trafic, à la page 19

#### <span id="page-0-0"></span>**Vue d'ensemble**

Ce chapitre présente les Foires aux Questions relatives aux rapports (FAQ).

Les abréviations suivantes sont utilisées pour les enregistrements de base de données :

- ACDR : enregistrement AgentConnectionDetail de la table AgentConnectionDetail
- ASDR : enregistrement AgentStateDetail de la table AgentStateDetail
- CCDR : enregistrement ContactCallDetail de la table ContactCallDetail
- CQDR : enregistrement ContactQueueDetail de la table ContactQueueDetail
- CRDR : enregistrement ContactRoutingDetail de la table ContactRoutingDetail

# <span id="page-1-0"></span>**Général**

- **Q.** Comment est calculé le nombre de jours des rapports historiques ?
- **A.** Le nombre de jours est calculé par une fonction SQL qui compte le nombre de jours calendaires. Les fractions de jours sont comptées comme une journée entière. Ce tableau donne un exemple.

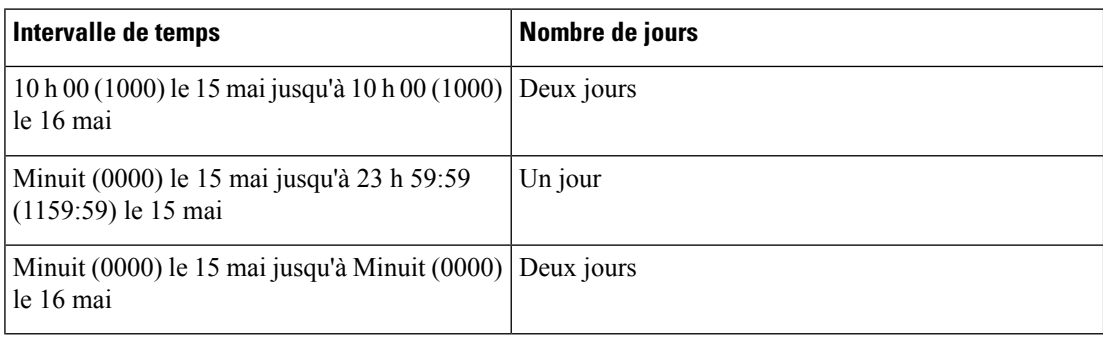

- **Q.** Quels codes raison sont pris en charge par les rapports ?
- **A.** Lorsque des codes raison sont configurés, les agents saisissent des codes raison lorsqu'ils passent explicitement à l'état Déconnexion ou à l'état Non prêt. Ces codes raison sont stockés dans l'ASDR.

Les rapports suivants fournissent des informations détaillées :

- **Rapport d'agent de connexion et déconnexion** :présente le code raison Déconnexion en détail.
- **Rapport Résumé de code raison d'agent Non prêt** : présente l'information résumée pour le code raison Non prêt.
- **Rapport détaillé d'état de l'agent** : présente les codes raison Déconnexion et Non prêt en détail.

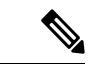

#### **Remarque**

Les codes raison Non prêt sont définis pour l'ensemble du système et ne peuvent être configurés pour être masqués à certains agents.

Les codes raison ne sont pas stockés dans les cas suivants. Dans ces cas, le champ reasonCode de la table ASDR contient la valeur -1.

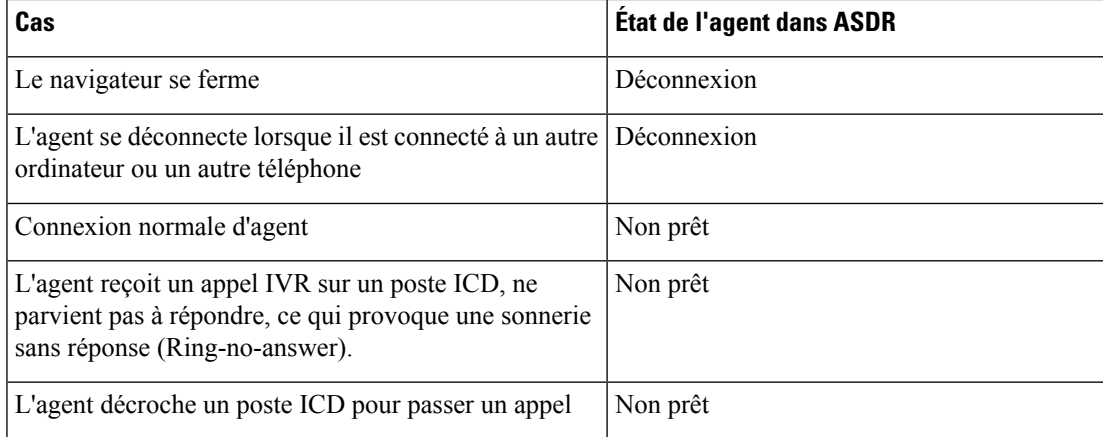

**FAQ**

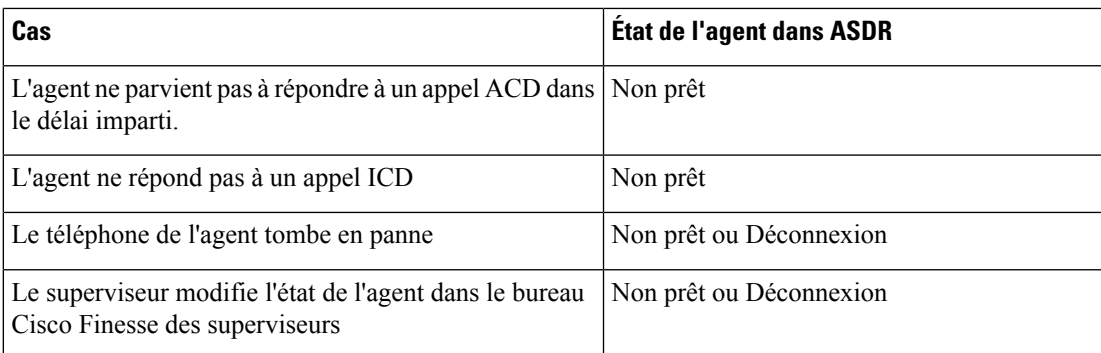

**Q.** Quelle base de données utilise Unified CCX ?

- **A.** Unified CCX utilise la base de données IBM Informix Dynamic Server (IDS).
- **Q.** Pourquoi le **Rapport de niveau de service de file d'attente de service de contac**t, qui était disponible dans les versions précédentes de Unified CCX, n'est plus disponible dans la version actuelle ?
- **A.** L'information qui figurait dans ce rapport a été répartie entre les *Rapport résumé de priorité de niveau de service de file d'attente de service de contact*, le *Rapport d'activité de file d'attente de service de contact* et le *Rapport résumé de distribution des appels de file d'attente de service de contact*.
- **Q.** Pourquoi le **Rapport d'activité de routage de compétences**, qui était disponible dans les versions précédentes de Unified CCX, n'est plus disponible dans la version actuelle ?
- **A.** L'information qui figurait dans ce rapport est disponible dans le *Rapport d'activité de file d'attente de service de contact* ou dans le *Rapport d'activité de file d'attente de service de contact* lorsque qu'il est filtré pour n'afficher que les groupes de compétences.
- **Q.** Pour quelle raison un enregistrement peut-il avoir les mêmes ID de nœud, ID de session et numéro de séquence ?
- **A.** Danslesscénariossuivants, plusieurs enregistrement peuvent avoir les mêmesID de nœud, ID de session et numéro de séquence :
	- Un appel est mis en conférence vers un point d'acheminement CTI.
	- Un appel retentitsur le téléphone d'un agent, maisl'agent ne décroche pas. L'appel est classé comme Sonnerie sans réponse (RNA) de l'agent.
- **Q.** Pourquoi certains des paramètres de filtre sélectionnés ne sont pas inclus dans le rapport généré ?
- **A.** La longueur de chaque paramètre pour le rapport ne doit pas excéder 800 caractères. Si les paramètres sélectionnés dépassent cette valeur, le serveur de base de données tronque le paramètre et conserve les 800 premiers caractères.

La procédure enregistrée ne reçoit que les 800 premiers caractères des paramètres choisis ; le reste n'est pas inclus dans le rapport généré.

- **Q.** Comment puis-je exporter des données historiques vers mon propre entrepôt de données ?
- **A.** Utilisez des outils d'un autre fabricant d'administration de base de données tels que SQL SQuirreL SQL Client ou AGSServer ManagementStudio pour exporter les données historiques Unified CCX vers votre

propre entrepôt de données. Utilisez **uccxhruser** comme nom d'utilisateur pour vous connecter à la base de données db\_cra.

- **Q.** Puis-je connecter le Unified Intelligence Center intégré à d'autres bases de données ou à un déploiement de Unified CCX/Unified IP-IVR pour générer des rapports ?
- **A.** Non, ce n'est pas possible avec le Unified Intelligence Center intégré mais avec le Unified Intelligence Center autonome.
- **Q.** Puis-je utiliser d'autres logiciels pour accéder à la base de données Unified CCX IBM Informix Dynamic Server (IDS) pour générer des rapports ?
- **A.** Oui, mais cette possibilité doit être utilisée avec discernement en tenant compte de l'impactsur le système.

# <span id="page-3-0"></span>**Disponibilité des données de rapports**

- **Q.** Quel rapport affiche les appels par heure et par CSQ ? Par exemple : **7 h 00 à 8 h 00, 25 appels, 8 h 00 à 9 h 00, 35 appels ; et 9 h 00 à 10 h 00, 34 appels.**
- **A.** Le **Rapport d'activité par intervalle de file d'attente de service de contact** affiche ces informations. Pour générer ce rapport pour des intervalles d'une heure, définissez le paramètre de filtre de durée d'intervalle à soixante (60) minutes.
- **Q.** Comment puis-je déterminer les numéros de téléphone des appelants ?
- **A.** Les champs ANI d'appels du **Rapportdétailléd'activitédes appels abandonnés** et le **Rapportdétaillé d'agent** affichent cette information.
- **Q.** Comment le scénario suivant est-il rapporté ? Un appel est en file d'attente et est acheminé vers un agent disponible qui ne répond pas, de sorte que l'appel est redirigé vers un autre agent.
- **A.** Le scénario apparaît dans les rapports suivants :
	- Le **Rapport détaillé d'agent** fait apparaître deux lignes :
		- Pour l'agent qui n'a pas répondu à l'appel : la durée de sonnerie est supérieure à 0, la durée de conversation, la durée d'attente et la durée de travail sont toutes trois de zéro.
		- Pour l'agent qui a répondu à l'appel : la durée de conversation est supérieure à 0.
	- Le **Rapport résumé d'agent** affiche les informations suivantes :
		- L'appel a été présenté à l'agent qui n'a pas répondu à l'appel, mais n'a pas été traité par cet agent.
		- L'appel a été présenté et traité par l'agent qui a répondu à l'appel.
	- Le **Rapport résumé d'agent de file d'attente de service de contact** affiche l'appel en tant que Sonnerie Sans Réponse (RNA) en ce qui concerne le premier agent.
- **Q.** Comment puis-je déterminer l'heure de début et l'heure de fin d'un appel avec plusieurs segments ?
- **A.** Les champs suivants identifient les divers segments d'un appel :
	- Les champs sessionID des tables de base de données Unified CCX contiennent la même valeur pour un appel donné. Ces champsidentifient tousles enregistrements de base de données quise rapportent à un appel.
	- Les champs sessionSeqNum des tables de base de données Unified CCX commencent à 0 et sont incrémentés de 1 pour chaque segment d'appel.

- Le champ startDateTime du CCDR stocke l'heure de début d'un appel. Le champ sessionSeqNum est égal à 0, et la valeur sessionID identifie l'appel.
- Le champ endDateTime du CCDR avec la plus forte valeur sessionSeqNum et la même valeur sessionID stocke l'heure de fin d'un appel.

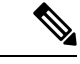

#### **Remarque**

La façon dont les valeurs sessionID et sessionSeqNum sont enregistrées dans la base de données dépendent du scénario d'appel. Pour plus d'informations et d'exemples, reportez-vous à la section « Interpréter les enregistrements de la base de données » du *Guide du développeur de rapports de Cisco Unified Contact Center Express*, disponible à l'adresse suivante [https://www.cisco.com/en/US/products/sw/custcosw/](https://www.cisco.com/en/US/products/sw/custcosw/ps1846/products_installation_and_configuration_guides_list.html) ps1846/products installation and configuration guides list.html.

- **Q.** Quel rapport affiche des informations sur les options de menus ?
- **A.** Vous pouvez créer un rapport personnalisé pour afficher des options de menu. Utilisez l'étape de**définition des informations de session** d'un workflow pour stocker les variables personnalisées saisies par les appelants. Le contenu de ces variables personnalisées est stocké dans les champs customVariable du CCDR. Utilisez les informations des champs customVariable du CCDR lorsque vous créez des rapports personnalisés.

Voici un exemple de façon de préparer un rapport pour afficher des informations pour un menu à trois options (1, 2, et 3) :

- **1.** Pour un workflow, définir une variable de type **session** et nommez-la **this\_session**.
- **2.** Placez une étape **Obtenir les informations de contact** au début du workflow.
- **3.** Donnez à l'attribut **Session** la valeur de variable **this\_session**.
- **4.** Définissez une étape **Menu** a trois branches et placez une étape **Définir l'information d'appel de l'entreprise** dans chaque branche.
- **5.** Sur l'onglet **Général** de l'étape **Définir l'information d'appel de l'entreprise**, cliquez sur **Ajouter**.
- **6.** Dans la branche de l'appelant : choix 1, entrez **1** dans le champ **Valeur** et choisissez **Call.PeripheralVariable1** dans la liste déroulante **Nom**.
- **7.** Dans la branche de l'appelant : choix 2, entrez **2** dans le champ **Valeur** et choisissez **Call.PeripheralVariable2** dans la liste déroulante **Nom**.
- **8.** Dans la branche de l'appelant : choix 3, entrez **3** dans le champ **Valeur** et choisissez **Call.PeripheralVariable3** dans la liste déroulante **Nom**.
- **9.** Créez un rapport personnalisé qui affichera les valeurs des champs customVariable1, customVariable2 et customVariable3 dans le CCDR.

Si des appels doivent être transférés entre workflow et que différents choix d'options de menu peuvent être effectués pour une seule session, faites attention de préserver les choix de menu précédemment saisis. Par exemple, placez une étape **Obtenir les informations de session** au début du workflow. Si la variable \_ccdrVar1 est nulle, il n'y avait pas de saisies précédentes. Si elle n'est pas nulle, lorsque vous

ajoutez une nouvelle option, déterminez un format pour associer une option de menu à un numéro de séquence. De cette façon, vous serez en mesure de préparer des rapports précis.

- **Q.** Si un système Unified CCX ne comporte pas de licence pour les rapports historiques, les données sont-elles néanmoins enregistrées dans les bases de données Unified CCX ?
- **A.** Oui.
- **Q.** Quel rapport contient des informations sur les accords de niveau de service d'agents (SLA), tels que le seuil de durée en file d'attente de (mise en garde, avertissement) et le SLA de durée de conversation d'agent (mise en garde, avertissement) ?
- **A.** Il n'y a pas de rapport disponible correspondant, mais les bases de données Unified CCX stockent ces données. Vous pouvez créer un rapport personnalisé pour afficher ces informations.
- **Q.** Quel rapport contient des informations sur les appels qui ont été transférés par les agents à une autre file d'attente de service de contact ?
- **A.** Le **Rapportdétailléd'appelsd'agentde filed'attentede servicede Contact** contient desinformations sur les appels transférés. L'ID de session reste le même pour un appel transféré, mais le numéro de séquence de session est incrémenté de 1. Ce rapport indique aussi l'agent qui a traité chaque appel et la CSQ dans laquelle l'appel a été acheminé.
- **Q.** Le dossier qui contient les données est stocké dans la mémoire et est prêt à être enregistré dans la base de données Unified CCX, quand est-il enregistré dans la base de données ?
- **A.** Les enregistrements des appels (CCDR, CRDR, CQDR) sont enregistrés à la fin de chaque appel.

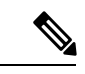

Les CCDR sont enregistrés après que l'agent quitte l'état de travail, le cas échéant. Sinon, ils sont enregistrés à la fin de l'appel. **Remarque**

- Les enregistrements d'état des agents (ASDR) sont enregistrés après le changement d'état des agents.
- Les enregistrements de connexion de l'agent (ACDR) sont enregistrés lorsqu'un agent quitte l'état de travail ou après la fin de l'appel si l'agent ne repasse pas à l'état Travail.
- **Q.** Y-a- t-il des tables récapitulatives de données quotidiennes qui contiennent les données pour un jour précis ? Ces tables sont-elles utilisées pour créer des tables de données hebdomadaires ? Est-ce que les tables de données hebdomadaires sont utilisées pour créer des tables mensuelles de données ?
- **A.** Le système stocke les données détaillées. Il ne résume pas les tables détaillées pour créer des tables quotidiennes, hebdomadaires ou mensuelles.
- **Q.** Quel rapport mensuel affiche des statistiques de niveaux de service ?
- **A.** Les rapports **Activité de file d'attente de service de contact par CSQ** ou **Activité de file d'attente de service de contact par intervalle** affichent des informations sur les niveaux de service fournis aux appels traités. Planifiez l'exécution mensuelle des rapports **Activité de file d'attente de service de contact par CSQ** ou **Activité de file d'attente de service de contact par intervalle**.
- **Q.** Puis-je créer des rapports historiques personnalisés ?
- **A.** Oui. Pour plus d'informations sur la création de rapports personnalisés, consultez la section "Créer des rapports personnalisés" du *Guide du développeur de rapports de Cisco Unified Contact Center Express*, disponible à l'adresse suivante :

**6**

[https://www.cisco.com/en/US/products/sw/custcosw/ps1846/products\\_installation\\_and\\_configuration\\_](https://www.cisco.com/en/US/products/sw/custcosw/ps1846/products_installation_and_configuration_guides_list.html) [guides\\_list.html](https://www.cisco.com/en/US/products/sw/custcosw/ps1846/products_installation_and_configuration_guides_list.html).

#### <span id="page-6-0"></span>**Rapprochement des données entre les rapports**

- **Q.** Pourquoi le **Rapport détaillé appel par appel CCDR**, affiche davantage d'appels traités que le rapport CSQ?
- **A.** Le rapport CSQ affiche les appels traités par les agents après qu'ils auront été placés en file d'attente dans une CSQ (File d'attente de service de contact). Le **Rapport détaillé appel par appel CCDR** affiche ces appels ainsi que les appels marqués comme traités par un script de workflow avant qu'ils aient été placés en file d'attente dans une CSQ.
- **Q.** Pourquoi le **Rapport d'analyse des performances des applications** affiche-t-il davantage d'appels présentés, traités et abandonnés que les rapports CSQ ?
- **A.** Voici les deux raisons :
	- Un appel entrant peut faire appel à plusieurs applications car chaque étape de l'appel utilise une application différente. L'appel est comptabilisé une fois pour chaque application.
	- Les appels quisont raccrochés avant d'être mis en attente dans une CSQ sont marqués comme traités ou abandonnée selon le workflow, et aussi selon le moment pendant lequel ils sont raccrochés. Ces appels ne comportent pas de CRDR ou d'ACDR et ne seront pas comptabilisés dans les rapports CSQ ou les rapports d'agent. Ces appels seront comptabilisés dans le **Rapport d'analyse des performances des applications**, car ils ont utilisé une application.
- **Q.** Pourquoi le **Rapport résumé de l'agent** affiche-t-il plus d'appels traités que les rapports CSQ ?
- **A.** Les conférences téléphoniques d'agents se traduisent par une CRDR comportant plusieurs ACDR. Le **rapport Résumé de l'agent** comptabilise le nombre des ACDR, tandis que les rapports CSQ comptabilisent le nombre de CRDR.
- **Q.** Comment puis-je identifier les conférences téléphoniques ?
- **A.** Pour identifier les conférencestéléphoniques, rechercher les ACDR avec le même ID de session et numéro de séquence, avec différents ID d'agent, et avec un temps de conversation supérieur à 0.
- **Q.** Comment identifier les appels qui ont été présentés à un agent, mais auxquels il n'a pas répondu ?
- **A.** Pour identifier les appels sans réponse d'un agent, recherchez les ACDR avec un temps de conversation égal à zéro. Le **Rapport résumé de l'agent de CSQ** affiche le nombre total d'appels de Sonnerie sans réponse (RNA) pour chaque agent et pour chaque CSQ. Dans le **Rapport résumé de l'agent**, le nombre de d'appels de Sonnerie sans réponse = Appels présentés - Appels traités.
- **Q.** Pourquoi le nombre total d'appels dans le champ Appels traités du **Rapport d'activité de file d'attente de servicede contact** est-il inférieur au nombre du champ Appelstraités du **Rapport résuméde l'agent** ?
- **A.** Les rapports de CSQ, y compris le **rapport d'activité de file d'attente de service de contact** affichent l'activité au niveau de la CSQ. Les rapports d'agent, y compris le **rapport résumé de l'agent**, affichent l'activité au niveau de l'agent.

En ce qui concerne les appels traités, le **Rapport résumé de l'agent** comptabilise les ACDR avec un temps de conversation non nul (pour exclure les appels sans réponse), et le **Rapport d'activité des files d'attente de service de contact** comptabilise les CQDR avec un valeur égale à 2 (traitées).

Le nombre de ces ACDR peut être supérieur au nombre des CQDR pour l'une des raisons suivantes :

- Il peut y avoir des conférences téléphoniques qui impliquent plusieurs agents. Dans ce cas, une CQDR a plusieurs ACDR associés. Un ACDR associé possède le même sessionID et sessionSeqNum que la CQDR.
- Les transferts d'agent à agent se traduisent par d'avantage d'ACDR que de CQDR.Si l'agent 1 prend un appel de la CSQ 1, un CQDR et un ACDR sont créés. Lorsque l'agent 1 transfère l'appel à l'agent 2, un autre ACDR est créé, mais aucune CQDR n'est créée.
- **Q.** Pourquoi le **Rapport résuméde l'agent**, le **Rapportd'activitéde la filed'attentede servicede contact** et le **Rapport d'analyse des performances des applications** affichent des valeurs différentes pour les champs appels présentés ?
- **A.** Le **rapportd'analysedesperformancesdes applications** affiche le plus grand nombre d'appels présentés pour les raisons suivantes :
	- Un appel entrant peut faire appel à plusieurs applications parce que chaque segment de l'appel utilise une application différente. L'appel est comptabilisé une fois pour chaque application.
	- Certains appels sont terminés avant d'être mis en attente. Ces appels n'ont pas de CRDR (parce qu'ils ne sont pas mis en file d'attente) et ne sont pas comptabilisés pour le **Rapport d'activité de la file d'attentede servicede contact**. Ces appels n'ont pas non plus d' ACDR et ne sont pas comptabilisés dans le **Rapport résumé de l'agent**.

Le **Rapport résumé de l'agent** affiche davantage d'appels présentés que le **Rapport d'activité de la file d'attente de service de contact** pour l'une des raisons suivantes :

- Le même appel est mis en attente d'une CSQ donnée, mais est présenté à de nombreux agents au sein de la CSQ (car un agent n'a pas répondu). Ces appels sont comptabilisés une fois dans le **Rapport d'activité de la file d'attente de service de contact, mais également une fois pour chaque** agent concerné dans le **Rapport résumé de l'agent**.
- Il y a des conférences téléphoniques qui ont concerné plusieurs agents.
- **Q.** Pourquoi le nombre d'appels abandonnés dans le **Rapport détaillé d'activité des appels abandonnés** est-il plus élevé que le nombre d'appels abandonnés dans le **Rapport d'activité de la file d'attente de service de contact** ?
- **A.** Certains appels présentés dans le **Rapport détaillé d'activité des appels abandonnés** sont abandonnés avant qu'ils ne soient acheminés vers une CSQ (ces appels ont un champ CSQ d'appel routé vide), de sorte qu'ils ne sont comptabilisés dans aucune CSQ. Le **Rapportd'activitéde la filed'attentede service de contact** affiche des appels qui sont abandonnés alors qu'ils sont en attente pour une CSQ.
- **Q.** Pourquoi existe-t-il une différence de temps de traitement maximal entre le **Rapport d'activité de la file d'attente de service de contact** et le **Rapport résumé de l'agent** ? Par exemple, si l'agent 1 n'appartient qu'à la CSQ 1 et que la CSQ 1 ne comporte aucun autre agent. Pourquoi le champ Temps de traitement maximal pour l'agent 1 sur le **Rapportd'activitéde la filed'attentede servicede contact** et sur le **Rapport résumé de l'agent** diffèrent ?
- **A.** Considérons cet exemple : un agent d'une autre CSQ a traité l'appel, en conférence téléphonique avec l'agent 1, puis l'a abandonné. En outre, l'agent 1 a poursuivi l'appel plus longtemps que le temps le plus long de conversation du tout appel que l'agent a traité pour la CSQ 1. Dans ce cas, le temps de traitement maximal apparaît pour l'agent 1 sur le **Rapport résumé de l'agent**. Il n'apparaît pas pour la CSQ 1 sur

le **Rapportd'activitéde filesd'attentede servicede contact** parce l'agent 1 a été convié à la conférence téléphonique, mais l'appel a été initialement traité par une autre CSQ.

- **Q.** Si un appel est en attente dans la CSQ 1 et la CSQ 2, et traité par un agent de routage à base d'agents, le rapport statistique en temps réel de la CSQ Unified CCX affiche une valeur de 1 pour les Contacts sortis de la file d'attente pour les deux CSQ 1 et CSQ 2, mais le **Rapport d'activité de la file d'attente de servicede contact** affiche une valeur de 0 pour les appels sortis à la fois des files CSQ 1 et CSQ 2, quelle est la raison ?
- **A.** Dans ce scénario, il y a trois CQDR :
	- **1.** CQDR pour CSQ 1 : avec une valeur de Traités par autres (5) (ou 4 s'il y a une étape de sortie de file d'attente).
	- **2.** CQDR pour CSQ 2 : avec une valeur de Traités par autres (5) (ou 4 s'il y a une étape de sortie de file d'attente).
	- **3.** CQDR pour l'agent : qui a traité appel par routage à base d'agents, avec une valeur de Traité (2).

Le **Rapport d'activité de file d'attente de service de contact** affiche des valeurs de 4 et 5 pour Appels traités par un autre. Il affiche donc un appel comme traité par d'autres à la fois pour la CSQ 1 et la CSQ 2. Les appels sortis de la file d'attente sont à 0 pour les deux CSQ (la valeur 3 est considérée comme sorti de la file d'attente sur le rapport).

Le rapport statistique en temps réel de CSQ Unified CCX comptabilise les appels marqués comme Traités\_par\_autres comme des appels sortis de la file d'attente. Dans ce rapport, les contacts sortis de la file d'attente incluent les appels qui ont été sortis de la file d'attente et traités par une autre CSQ, par un agent, ou par un script.

- **Q.** Pourquoi les valeurs des champs Appels sortis de la file d'attente sont-elles différentes dans le **Rapport d'activité par intervalle de la file d'attente de service de contact**, le **Rapport d'activité par CSQ de la filed'attentede servicede contact** et le R**apportd'activitéde la filed'attentede servicede contact** ?
- **A.** Dans le **Rapport d'activité par intervalle de la file d'attente de service de contact** et le **Rapport d'activité par CSQ de la file d'attente de service de contact** :

Appels sortis de la file d'attente = Appels sortis de la file d'attente via l'étape spécifique de sortie de la file d'attente + appels traités par un script de workflow + appels traités par une autre CSQ.

- Au sein du **Rapport d'activité de la file d'attente de service de contact** :
	- Appels sortis de la file d'attente = Appels sortis de la file d'attente via l'étape spécifique de sortie de la file d'attente
	- Appels traités par d'autres = appels traités par un script de workflow + appels traités par une autre CSQ
- **Q.** Pourquoi le champ Temps de conversation du **Rapport résumé de l'agent** n'affiche pas 0, alors que le champ Temps de conversation dans le **Rapport détaillé d'agent** affiche une autre valeur ?
- **A.** Le **Rapport résumé de l'agent** n'affiche que les appels ACD, alors que le **Rapport détaillé de l'agent** affiche les appels Cisco Unified IP IVR et Cisco Unified. Les appels en question sont des appels IVR, aussi ils n' apparaissent pas sur le **Rapport résumé de l'agent**.
- **Q.** Si un agent utilise un code raison unique pour passer à l'état Non prêt pour effectuer des appels sortants, pourquoi le **rapport résumé de code raison d'état Non prêt de l'agent** affiche-t-il une durée différente

pour ce code raison par rapport au **Rapport détaillé de l'agent** qui montre la durée des appels sortants pour l'agent ?

**A.** Si l'agent ne passe pas toute la durée à l'état Non prêt avec le code raison unique pour effectuer des appels sortants, alors la somme de la durée des appels sortants sera inférieure à la durée qui est passée à l'état Non prêt avec le code raison unique.

# <span id="page-9-0"></span>**Rapport détaillé d'activité des appels abandonnés**

- **Q.** Comment puis-je corréler plusieurs tronçons d'appels abandonnés qui appartiennent au même appel ?
- **A.** Faites correspondre l'heure de début d'appel du **Rapport détaillé d'activité des appels abandonnés** avec l'heure de début d'appel du **Rapportdétaillé appelpar appel CCDR**, et recherchez l'ID de session et le numéro de séquence de la session dans le **Rapport détaillé appel par appel CCDR**. Les différents tronçons d'appel qui appartiennent au même appel ont le même ID de session, mais des numéros de séquence de session différents.
- **Q.** Pourquoi le champ de priorité initiale d'appel ou le champ de priorité finale d'appel affiche N/A (sans objet) pour un appel ?
- **A.** L'appel a été abandonné avant qu'une priorité lui soit affectée.
- **Q.** Que signifie un champ Nom de l'agent vide ?
- **A.** L'appel a été abandonné avant d'être acheminé à un agent.
- **Q.** Que signifie un champ Nom de l'agent contenant une valeur ?
- **A.** L'appel a été acheminé à un agent, l'agent n'a pas répondu, et l'appelant a raccroché.
- **Q.** Pourquoi y-a-t-il un décalage entre le nombre d'appels abandonnés qui sont affichés sur le **Rapport détaillé d'activité des appels abandonnés** et le nombre d'appels qui sont indiqués sur le **Rapport d'activité de file d'attente de service de contact** ?
- **A.** Les valeurs peuvent différer parce que le **Rapport d'activité des files d'attente de service de contact** peut marquer un appel comme sorti de la file d'attente, alors qu'un enregistrement des informations relatives à un appel de contact indique l'appel comme abandonné. Par exemple, considérez le workflow suivant :

```
StartAccept Prompt Select Resource -Connect -Queue --Play Prompt (Prompt2)
--Dequeue --Play Prompt (Prompt3) End
```
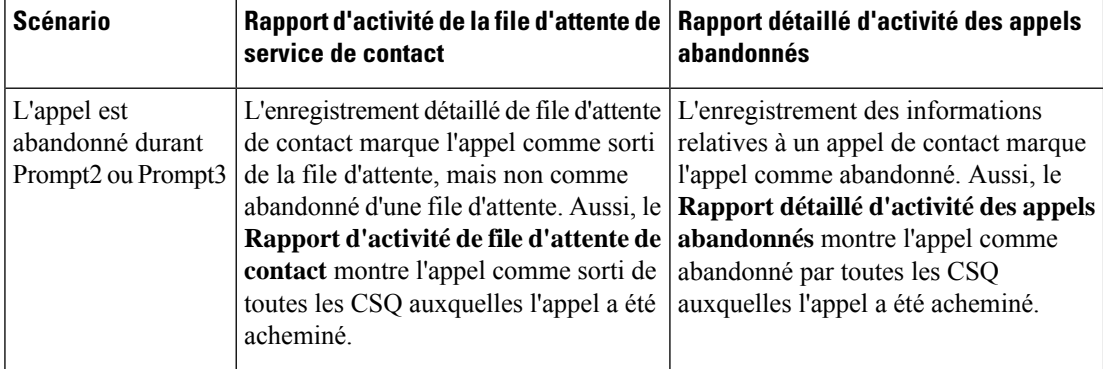

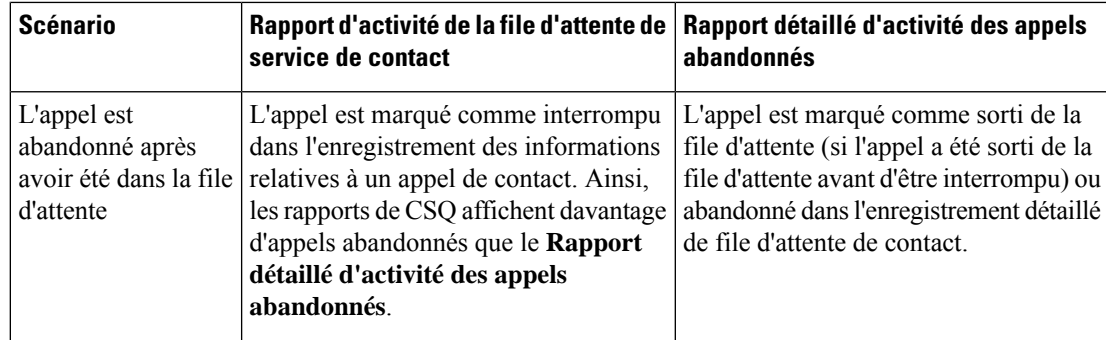

- **Q.** Quand un agent transfère un appel à un autre agent et que l'appelant abandonne l'appel, pourquoi l'appel ne s'affiche t-il pas dans le **Rapport détaillé d'activité des appels abandonnés** ?
- **A.** Quand un agent transfère un appel à un autre agent, et que l'appelant abandonne l'appel avant qu'il ne soit pris par le deuxième agent, alors la première phase de l'appel est marquée comme traitée. L'abandon de la deuxième phase n'est pas affiché dans le **Rapport d'activité Détail des appels abandonnés**. Cette information ne sera visible dans aucun autre rapport.

# <span id="page-10-0"></span>**Rapport Résumé des appels d'agent**

- **Q.** Est-ce que les transferts d'appels entrants et sortants ACD sont inclus dans le calcul de champ Total ACD entrants ?
- **A.** Oui, ces appels sont inclus dans le calcul du champ Total ACD entrants.
- **Q.** Pourquoi le nombre total des appels entrants diffère du nombre d'appels traités de l**'activité de la file d'attente de service de contact par CSQ** ?
- **A.** Le nombre d'appels peut différer pour les raisons suivantes :
	- Le Résumé des appels d'agent indique les appels qui sont présentés aux agents, et le **Rapport d'activité de file d'attente de service de contact par CSQ** indique les appels qui sont présentés aux CSQ. S'il y a des agents inclus dans le Rapport Résumé des appels d'agent qui n'appartiennent pas aux CSQ du **Rapport de l'activité des files d'attentes de service de contact par CSQ**, le **Résumé des appels d'agent** indiquera un nombre plus important d'appels.
	- Si le routage basé sur des agents est configuré, les appels peuvent être transmis aux agents directement, sans passer par une CSQ. Dans ce cas, le **Résumé des appels d'agent** affiche davantage d'appels.
	- Le **Rapport Résumé des appels d'agent** peut inclure des appels ACD transférés. Par exemple, si un appel est en attente dans la CSQ 1, traité par l'agent 1, et transféré par l'agent 1 à l'agent 2 (sans passer par une CSQ), alors l'appel est affiché comme traité sur le **Rapport d'activité des files d'attente de service de contact** (par la CSQ 1 par l'agent 1). Le même appel est représenté deux foissur le **Rapport Résumédes appelsd'agent** - une fois comme traité par l'agent 1 (par la CSQ 1),

l'autre fois comme traité par l'agent 2 (non pas par une CSQ, mais comme un transfert direct de l'agent 2).

#### <span id="page-11-0"></span>**Rapport détaillé d'agent**

- **Q.** Pourquoi les champs Temps d'attente et Temps de travail d'un appel sont-ils vides ?
- **A.** Car l'appel n'est pas un appel ACD. (Les appels IVR comprennent les appels d'agent à agent et les appels externes qui sont réalisés par un agent). La base de données Unified CCX n'enregistre pas de temps d'attente et de temps de travail pour les appels IVR.
- **Q.** Pourquoi la Durée n'est-elle pas égale à Temps de conversation + Temps d'attente + Temps de travail ?
- **A.** La valeur du champ Durée est calculée comme suit :

heure de fin d'appel - heure de début d'appel

L'heure de début d'appel est lorsque le téléphone sonne sur le poste de l'agent. L'heure de fin d'appel est lorsque l'agent quitte l'état Travail. Par conséquent, la durée de l'appel est égale à l'heure de la sonnerie + temps de conversation + le temps d'attente + le temps de travail.

- **Q.** Comment puis-je identifier les appels IVR ?
- **A.** Les champs Temps d'attente et Temps de travail du **Rapport détaillé de l'agent** sont vides pour les appels IVR.

#### <span id="page-11-1"></span>**Rapport d'activité Connexion/déconnexion de l'agent**

- **Q.** Pourquoi un signe inférieur (<) précède-t-il la valeur dans le champ Durée de connexion ou un signe supérieur (>) précède-t-il la valeur dans le champ Heure de déconnexion ?
- **A.** Le signe inférieur (<) indique que l'agent s'est connecté avant la période du rapport. Le signe supérieur (>) indique que l'agent s'est déconnecté après la période du rapport.

Par exemple, si l'heure de début du rapport est 08 h 00 (0800) et l'heure de fin du rapport est 18 h 00  $(1800)$ :

- L'agents'est connecté à 07 h 45 (0745), le champ Durée de connexion affichera < 8 h 00 (ou <0800).
- Si l'agent s'est déconnecté à 18 h 30 (1830), le champ Heure de déconnexion affichera >18 00 (ou> 1800).

## <span id="page-11-2"></span>**Résumé de l'état de l'agent par agent**

- **Q.** Pourquoi vois-je deux lignes pour l'agent ayant les mêmes valeurs ?
- **A.** Le modèle de rapport définit la vue du rapport. Il existe deux types de lignes de résumé (fond plussombre) qui sont définis dans le modèle. La ligne de résumé qui suit chaque agent résume les informations de l'agent. La ligne de résumé qui s'affiche à la fin du rapport résume les informations de tous les agents.

**12**

Si l'agent ne comporte qu'une seule ligne, la ligne de résumé de l'agent aura les mêmes informations que la ligne du dessus.

#### <span id="page-12-0"></span>**Résumé d'agent**

- **Q.** Comment est calculé le champ Durée moyenne de connexion ?
- **A.** Cette valeur est calculée comme le temps total connecté divisé par le nombre de sessions de connexion.

Par exemple, si un agent se connecte à 8 h 00 (0800) et se déconnecte à 8 h 30 (0830), se connecte à nouveau à 9 h 15 (0915) et se déconnecte à 10 h 00 (1000), cela représente deux sessions de connexion. La première session dure 30 minutes et la deuxième session dure 45 minutes. La durée moyenne de connexion est de  $(30 + 45) / 2 = 37,5$  minutes.

- **Q.** Comment le champ Temps de traitement est-il calculé ?
- **A.** Le temps de traitement = Temps de conversation + Temps d'attente + Temps de travail.
- **Q.** Comment le champ Durée moyenne d'inactivité est-il calculé ?
- **A.** Cette valeur est calculée comme le temps total d'inactivité divisé par le nombre de sessions d'inactivité.

Par exemple, si un agent passe à l'état Non prêt à 10 h 00 (1000) et passe à l'état Prêt à 10 h 15 (1015), passe à l'état Non prêt à 11 h 00 (1100) et passe à l'état Prêt à 11 h 05 (1105), alors il y a deux sessions d'inactivité. La première session dure 15 minutes et la deuxième session dure 5 minutes. La durée moyenne de connexion est de  $(15 + 5) / 2 = 10$  minutes.

- **Q.** Pourquoi les valeurs des champs Durée de conversation moyenne et Durée de conversation maximale du **Résumé Agent** ne correspondent pas aux valeurs du champ Temps de conversation du **Résumé de l'état de l'agent par agent** ou du **Résumé de l'état de l'agent par intervalle** ?
- **A.** L'information du temps de conversation du **Résumé Agent** provient du champ talkTime de la table AgentConnectionDetail. Cette valeur est le temps passé par un agent sur un appel ACD entrant. L'information du temps de conversation du **Résumé de l'état de l'agent par agent** ou du **Résumé de l'état de l'agent par Intervalle** provient de la table AgentStateDetail. Ces valeurs indiquent le temps passé par un agent dans l'état Conversation. Ces valeurs seront différentes si l'agent a passé des appels ACD en attente au cours de la période considérée.
- **Q.** Est-ce que le **Rapport Résumé de l'agent** comporte des informations à propos des appels IVR ?
- **A.** Le **Rapport Résumé de l'agent** ne comporte que les informations concernant des appels ACD. Le **Rapport détaillé d'agent** affiche des informations sur Unified CCX et sur les appels Cisco Unified IP IVR.

### <span id="page-12-1"></span>**Rapport d'analyse des performances de l'application**

- **Q.** Que signifie le fait que le champ ID de l'application affiche la valeur -1 et que le champ Nom de l'application est vide ?
- **A.** Le champ ID de l'application est de -1, et le champ Nom de l'application est vide pour les appels d'agent à agent, les appels IVR, les transferts d'agent à agent ou les segments d'appel de consultation ou de

conférence téléphonique, ou tout autre appel qui n'est pas passé via un point d'acheminement CCX Unified ou a été associé à une application.

- **Q.** Pourquoi la valeur du champ Appels présentés est-elle inférieure au nombre total d'appels du **Rapport détaillé d'appel par appel CCDR** pour la même période de rapport ?
- **A.** Le **rapport Analyse des performances des applications** comptabilise uniquement les appels entrants. Le **Rapport détaillé d'appel par appel CCDR** comptabilise les appels entrants, les appels sortants (par exemple, les appels sortants effectués par des agents), et les appels internes (par exemple, les appels de consultation d'agent à agent).
- **Q.** Pourquoi le **Rapport d'analyse des performances des applications** affiche-t-il davantage d'appels abandonnés que le **Rapport d'activité de file d'attente de service de contact** pour la même période de rapport ?
- **A.** Le **Rapport d'activité de file d'attente de service de contact** ne comprend que les appels ACD abandonnés. Ce rapport compte un appel ACD comme abandonné si l'appelant raccroche tout en étant dans la file d'attente d'une CSQ.

Le **Rapport Analyse des performances des applications** comprend les appels ACD abandonnés et les appels IVR abandonnés. Ce rapport compte un appel comme abandonné si l'appel se termine avant qu'il n'obtienne la réponse d'un agent ou avant qu'il ne soit marqué comme traité par un workflow.

## <span id="page-13-0"></span>**Rapport des variables personnalisées des appels**

- **Q.** Quelles sont les valeurs des champs Variable personnalisée 1 à 10 ?
- **A.** Ces champs affichent les valeurs des variables personnalisées qui sont spécifiées dans un workflow.

Par exemple, un workflow peut désigner la variable 1 en tant qu'option de menu que l'appelant choisit, et désigner la variable 2 en tant que numéro de compte que l'appelant saisit. Dans ce cas, la variable personnalisée 1 affichera la valeur de l'option (comme par exemple 2) que l'appelant a saisi, et la variable personnalisée 2 affichera le numéro de compte qui a été saisi.

# <span id="page-13-1"></span>**Rapport d'activité des files d'attente de service de contact avec compétences communes**

- **Q. Le rapport d'activité des files d'attente de service de contact avec compétences communes** est semblable à d'autres rapports CSQ, en quoi est-il utile ?
- **A.** Ce rapport fournit des informations complémentaires pour plusieurs CSQ configurées avec la même compétence d'appel mais des niveaux différents. Un appel entrant peut être placé en file d'attente pour la CSQ présentant le niveau de compétences le plus bas. Si aucun agent n'est disponible pendant une certaine période, l'appel est placé en file d'attente pour le niveau de compétences supérieur.

La ligne récapitulative du rapport affiche un résumé des statistiques sur les CSQ configurés avec les mêmes compétences. Un groupe de CSQ configurés de cette manière est appelé une file d'attente logique de service de contact.

# <span id="page-14-0"></span>**Rapport d'activité File d'attente du service de contact**

- **Q.** Comment le temps d'attente moyen et le temps d'attente maximal sont-ils calculés ?
- **A.** Le temps d'attente moyen d'une CSQ est calculé comme la somme des temps d'attente de tous les appels présentés divisée par le nombre d'appels présentés. Le temps d'attente maximal pour une CSQ est le plus long temps d'attente pour un seul appel parmi les appels présentés.

La durée individuelle en file d'attente de chaque CSQ est stockée dans la table CQDR. Par exemple, supposons qu'un appel entrant soit mis en file d'attente de CSQ1 pendant 5 minutes, en attente de CSQ2 pendant 10 minutes, puis est traité par CSQ1. Le temps de file d'attente enregistré pour CSQ1 dans la table CQDR est de 5 minutes. Pour CSQ2 il est de 10 minutes.

- **Q.** Comment sont calculés la moyenne d'appels abandonnés (Champ Abandons moyens par jour) et le maximum d'appels abandonnés (Champ Abandons maximum par jour) ?
- **A.** La moyenne d'appels abandonnés pour une CSQ est une valeur moyenne par jour. Elle est calculée comme le nombre total d'appels abandonnés de la CSQ, divisé par le nombre de jours de la période du rapport.

Le maximum d'appels abandonnés pour une CSQ est calculé en déterminant le nombre d'appels abandonnés pour chaque jour de la période du rapport et en sélectionnant la valeur la plus élevée.

- **Q.** Le système reçoit un appel, le place en file d'attente, et lit une invite donnant à l'appelant la possibilité d'appuyer sur 1 pour laisser un message. L'appelant appuie sur 1 et laisse un message. Dans ce scénario, l'appel est-il comptabilisé comme abandonné ou comme traité ?
- **A.** Par défaut, l'appel est comptabilisé comme abandonné au lieu de traité, car il n'a pas été mis en relation avec un agent. Toutefois, si le workflow est conçu pour marquer un appel comme traité après que l'appelant ait laissé un message, l'appel sera comptabilisé comme traité.
- **Q.** Si un workflow offre à l'appelant la possibilité d'être transféré vers un système de messagerie vocale, y a-t-il un moyen de déterminer le nombre d'appelants qui effectuent ce transfert et laissent un message ?
- **A.** Vous pouvez concevoir un workflow pour enregistrer les données clés d'un appelant dans une des variables personnalisées de la table ContactCallDetail. Vous pouvez soit générer le **Rapport des variables personnalisées d'appel**, et compter manuellement les lignes qui contiennent les informations souhaitées, soit créer un rapport personnalisé pour fournir cette information.
- **Q.** Est-ce que les appels présentés sont toujours égaux aux appels traités + appels abandonnés ?
- **A.** Nombre d'appels présentés = appels traités + appels abandonnés + appels sortis de la file d'attente + appels traités par d'autres.

« Les appels traités »sont les appels qui ont été mis en relation avec un agent dans une CSQ donnée. « Les appels traités par d'autres » sont les appels qui ont été traités par un script de workflow, et les appels qui ont été mis en attente pour plusieurs CSQ puis traités par l'une des autres CSQ.

- **Q.** Est-ce que le **Rapport d'activité File d'attente de service de contact** affiche des données horaires ? Et est-ce que des rapports horaires peuvent être générés automatiquement pour chaque heure de chaque jour ?
- **A.** Pour afficher des données horaires pour chaque jour, planifier des rapports quotidiens soit du **Rapport d'activité File d'attente de service de contact par CSQ** ou du **Rapport d'activité File d'attente de**

**servicede contactpar intervalle**. Définissez la durée de l'intervalle à 60 minutes. Ce paramètre fournira un rapport par jour, divisé en intervalles d'une heure.

Des rapports horaires distincts ne sont pas disponibles, mais avec la durée de l'intervalle de 60 minutes, un rapport quotidien affichera 24 intervalles, un pour chaque heure de la journée.

# <span id="page-15-0"></span>**Rapport d'activité des files d'attente de service de contact (par file d'attente)**

- **Q.** Pourquoi la même CSQ apparaît-elle deux fois dans le **Rapportd'activitédes filesd'attentede service de contact (par file d'attente)** (et dans d'autres rapports CSQ) ?
- **A.** Une CSQ comporte de nombreux attributs, y compris son nom, son niveau de service, ses critères de sélection des ressources, et ses paramètres Travail auto. Certains attributs, tels que le nom de la CSQ et le niveau de service, sont affichés sur le rapport. D'autres attributs ne sont pas affichés dans le rapport. Cependant, modifier n'importe quel attribut de la CSQ crée une nouvelle ligne à afficher sur le rapport. Par exemple :
	- Si le niveau de service est modifié de 10 à 25, deux lignes de la même CSQ sont affichées sur le rapport. Une ligne indique l'ancienne valeur de niveau de service et une autre ligne affichera la nouvelle valeur de niveau de service.
	- Si Travail auto est modifié de 1 à 0, deux lignes de la même CSQ sont affichées sur le rapport. Comme le paramètre Travail auto n'apparaît pas sur le rapport, la même CSQ apparaîtra deux fois.
- **Q.** Comment ces quatre champs diffèrent-ils : Pourcentage de niveau de service atteint : seulement traités, Pourcentage de niveau de service atteint : sans appels abandonnés, Pourcentage de niveau de service atteint : avec appels abandonnés comptés positivement, etPourcentage de niveau de service atteint : avec appels abandonnés comptés négativement ?
- **A.** Un appel est classé comme traité s'il a obtenu la réponse d'un agent ou est marqué comme traité par un workflow. Les appels traités peuvent être répartis dans les catégories suivantes :
	- Appels traités dans le niveau de service
	- Traités hors niveau de service

Un appel est classé comme abandonné si l'appel est déconnecté avant qu'un agent ne réponde. Les appels abandonnés peuvent être répartis dans les catégories suivantes :

- abandonnés dans le niveau de service
- abandonnés hors niveau de service

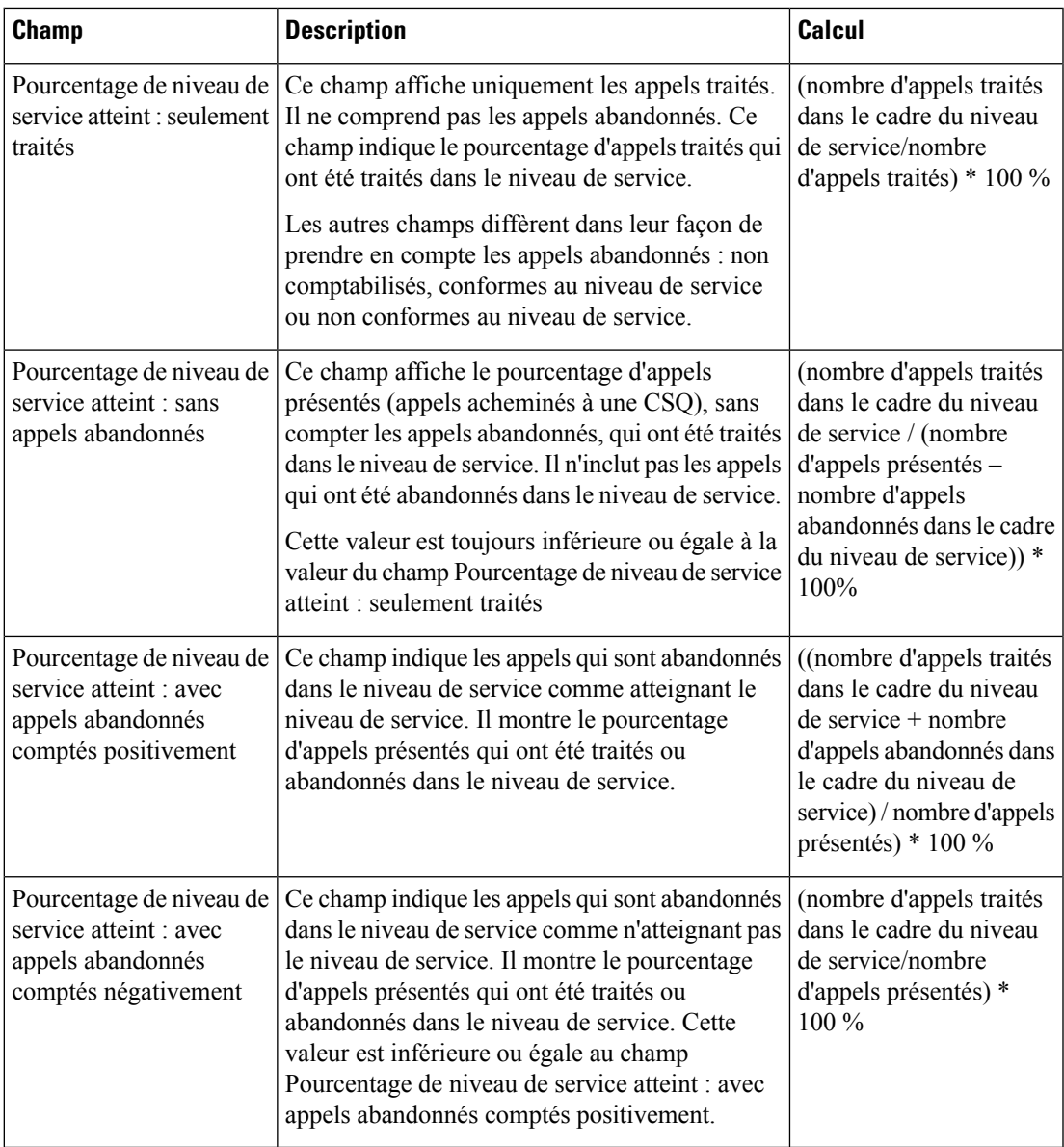

**Q.** Comment un appel abandonné est-il comptabilisé s'il est en attente pour plusieurs CSQ ?

**A.** Si un appel est en attente pour plusieurs CSQ et est abandonné, il est comptabilisé comme abandonné de toutes les CSQ pour lesquelles il a été mis en attente.

Par exemple, si un appel est en attente de la CSQ 1 et de la CSQ 2 et que l'appelant raccroche avant d'être acheminé vers un agent, un appel abandonnés est comptabilisé pour la CSQ 1 et la CSQ 2.

- **Q.** Comment un appel sorti de la file d'attente est-il comptabilisé s'il est en attente pour plusieurs CSQ ?
- **A.** Si un appel est en attente pour plusieurs CSQ et est traité par l'une d'elles, l'appel est considéré comme sorti de file d'attente pour chacune des autres CSQ.

Par exemple, si un appel entrant est en attente de la CSQ 1, de la CSQ 2 et de la CSQ 3 et est traité par un agent de la CSQ 2, un appel sorti de la file est comptabilisé pour la CSQ 1 et la CSQ 3.

- **Q.** Après modification du niveau de service de la CSQ, pourquoi la CSQ apparaît-elle deux fois dans le rapport, une fois avec le niveau de service précédent et une fois avec le nouveau niveau de service ?
- **A.** La base de données Unified CCX conserve des enregistrements des niveaux de service précédents et nouveaux. Lorsqu'un nouveau niveau de service est configuré, l'ancien enregistrement est marqué comme inactif. Le champ dateInactive de la table ContactServiceQueue indique la date et l'heure auxquelles le nouveau niveau de service a été configuré. Si la valeur du champ dateInactive se trouve dans la période de rapport, le rapport affiche les CSQ actives (nouvelles) et les CSQ inactives (anciennes).

# <span id="page-17-0"></span>**Rapport détaillé CCDR appel par appel**

- **Q.** Que sont l'ID de session et le numéro de séquence de session ?
- **A.** Un ID de session est un numéro d'identification unique que le système affecte à un appel. Ce nombre reste le même pour l'ensemble de l'appel. Le système attribue également un numéro de séquence à chaque segment d'un appel. Les numéros de séquence commencent à 0 et sont incrémentés de 1 chaque fois que l'appel est transféré ou redirigé.
- **Q.** Un appel peut-il être marqué comme traité s'il n'est jamais mis en attente pour une CSQ ?
- **A.** Oui. Vous pouvez concevoir un workflow pour marquer un tel appel comme traité.
- **Q.** Pourquoi les champs Temps d'attente et Temps de travail sont-ils vides ?
- **A.** Car l'appel est un appel IVR. (Les appels IVR comprennent les appels d'agent à agent et les appels externes qui sont réalisés par un agent). La base de données Unified CCX n'enregistre pas de temps d'attente et de temps de travail pour les appels IVR.
- **Q.** Pourquoi le rapport affiche-t-il des appels en double ?
- **A.** Les appels du rapport CCDR ne sont pas des doublons. Ce sont des conférences téléphoniques, qui ont le même SessionID et le même numéro de séquence de session, mais des durées de conversation

**18**

différentes, parce que différents agents ont participé au même appel. (Le **Rapportdétaillé CCDR appel par appel** indique les noms des agents qui ont participé à une conférence téléphonique).

- **Q.** Que signifie une valeur d'élimination du contact de 3 ?
- **A.** Lorsque le système supprime les appels bloqués, qui peuvent rester dansle système en raison d'événements manquants, le système écrit un CCDR avec la mention d'élimination du contact dont care (valeur = 3).

#### <span id="page-18-0"></span>**Rapport horaire d'utilisation de licences**

- **Q.** Quelle est la fréquence d'échantillonnage de ce rapport ?
- **A.** Les données sont échantillonnées par minute. Le rapport regroupe les données sur une heure (maximum de tous les échantillons de l'heure).
- **Q.** Comment les appels qui durent moins d'une minute sont-ils traités ?
- **A.** Si une durée d'appel est inférieure à une minute et que ses heures de début et de fin se situent entre deux points d'échantillonnage, alors cet appel ne sera pas pris en compte pour les statistiques.

### <span id="page-18-1"></span>**Rapport d'analyse du trafic**

- **Q.** Pourquoi existe-t-il une différence entre le champ Total des appels entrants du **Rapport Analyse du trafic** et le champ Total des appels entrants du **Rapportd'analysedesperformancesdes applications** ?
- **A.** Un appel entrant peut avoir plusieurs tronçons d'appel. Le **Rapport Analyse du trafic** comptabilise un appel avec plusieurs tronçons comme un seul appel. Cependant, chaque tronçon d'appel peut invoquer une application différente, de sorte que le **Rapport d'analyse des performances des applications** comptabilise chaque tronçon d'appel comme un appel.

Par exemple, si vous recevez un appel via une réception automatique et que l'appelant sélectionne une option de menu de démonstration de musicien, l'appel aura deux tronçons d'appel :

- Session ID = 1, numéro de séquence = 0, l'application = « réception automatique »
- Session ID = 1, numéro de séquence = 1, l'application = « démonstration de musicien »

Cet appel est compté une fois pour le **Rapport Analysedutrafic**. Il est compté deux fois pour le **Rapport Analyse des performances des applications**, une fois pour l'application de « réception automatique » et une fois pour l'application « démonstration de musicien ».

**Rapport d'analyse du trafic**

 $\mathbf l$